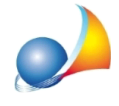

## Come è possibile creare nuovi modelli di stima libera?

Nella versione 3.01c di Expert Stime & Esecuzioni Immobiliari è stata introdotta una nuova modalità di stima, denominata "Stima libera", che attraverso un foglio di calcolo liberamente modificabile permette all'utente di stimare l'immobile utilizzando procedimenti e formule non direttamente riferibili alle altre modalità di stima già presenti.

Sono forniti a titolo di esempio due modelli .xlsx precompilati (Esempio confronto diretto e Esempio MCA) ma è altresì possibile crearne di nuovi tramite Microsoft Excel (o altro programma compatibile come Abaco di Geo Network).

I modelli in formato .xlsx dovranno essere salvati nella cartella SYSTEM\SCHEMISTIMALIBERA (normalmente presente in c:\geonet\expstime\system\schemistimalibera) con l'unico vincolo di indicare il "valore stimato" nella casella B2.

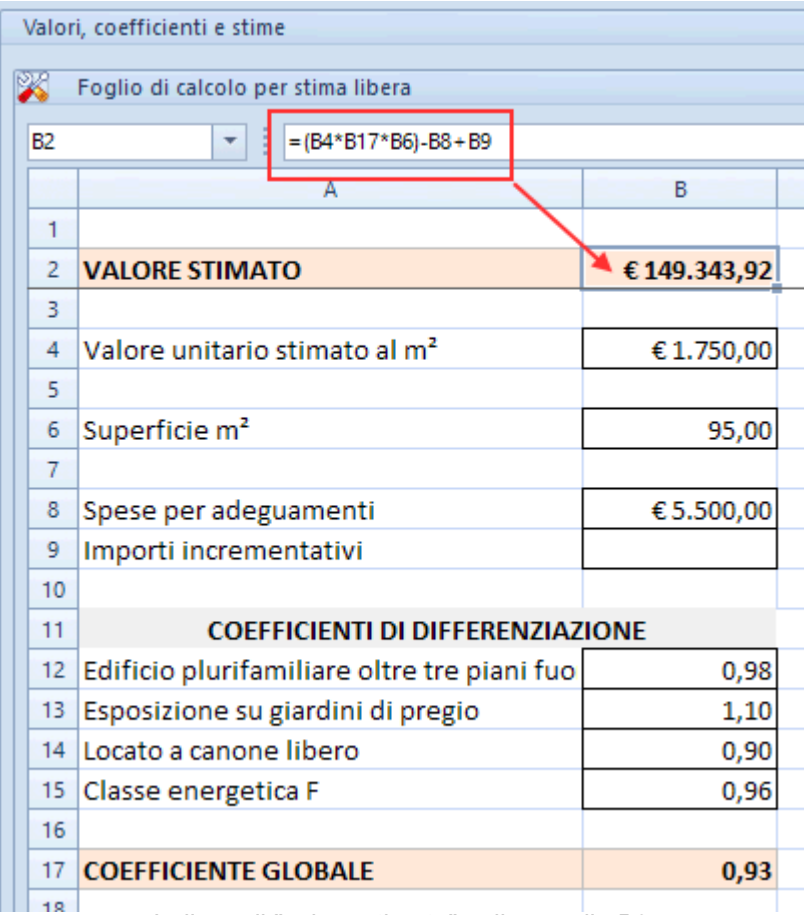

Indicare il "valore stimato" nella casella B2

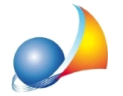

Assistenza Tecnica Geo Network Telefono 0187.629.894 - Fax 0187.627.172 e-mail:assistenza@geonetwork.it

In seguito, all'interno delle pratiche, dalla pagina "*Stima libera*", attraverso il pulsante "Operazioni" sarà possibile caricare il modello appena creato.

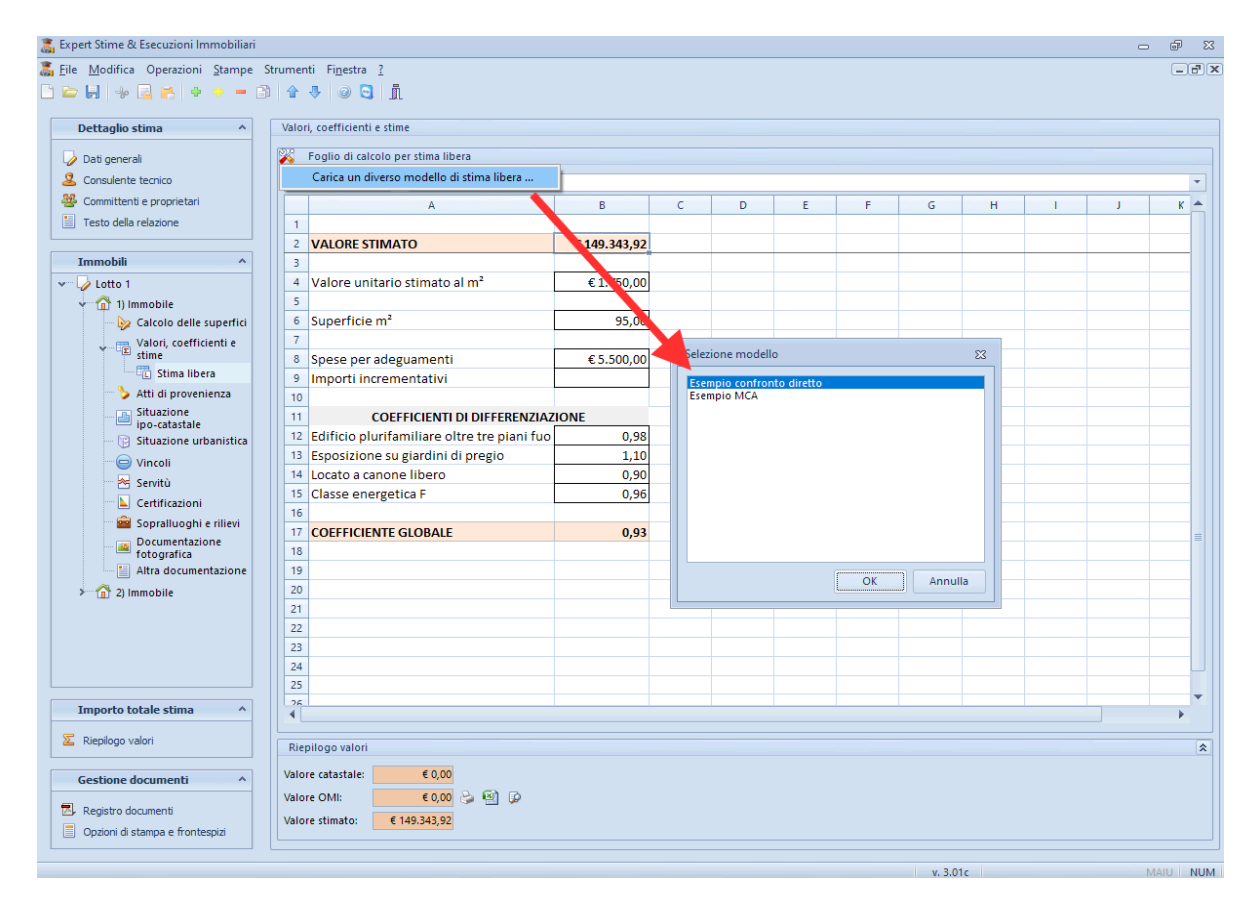